# 電子証明書かんたんスタートマニュアル

Ⅰ. 管 理 者 編 ※初めに管理者の開通確認、電子証明書取得、利用者の登録を行ってください。

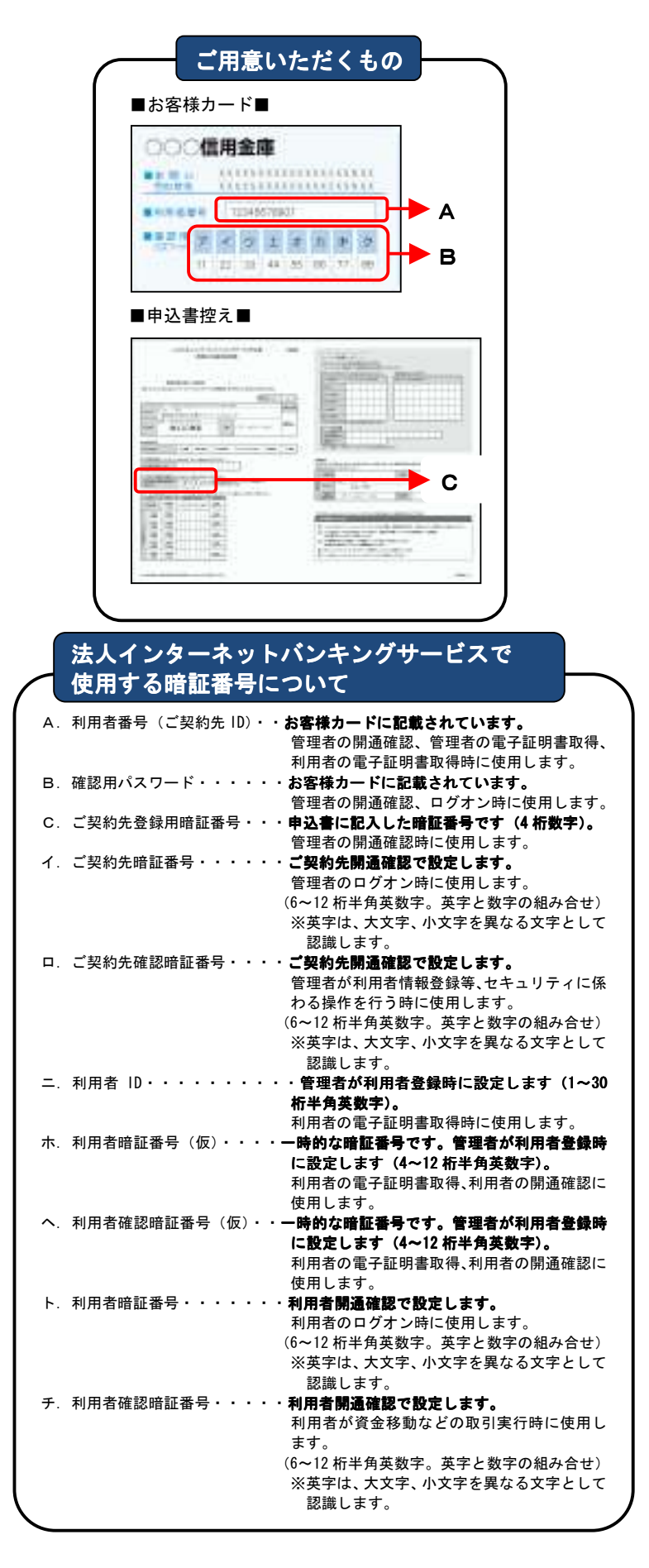

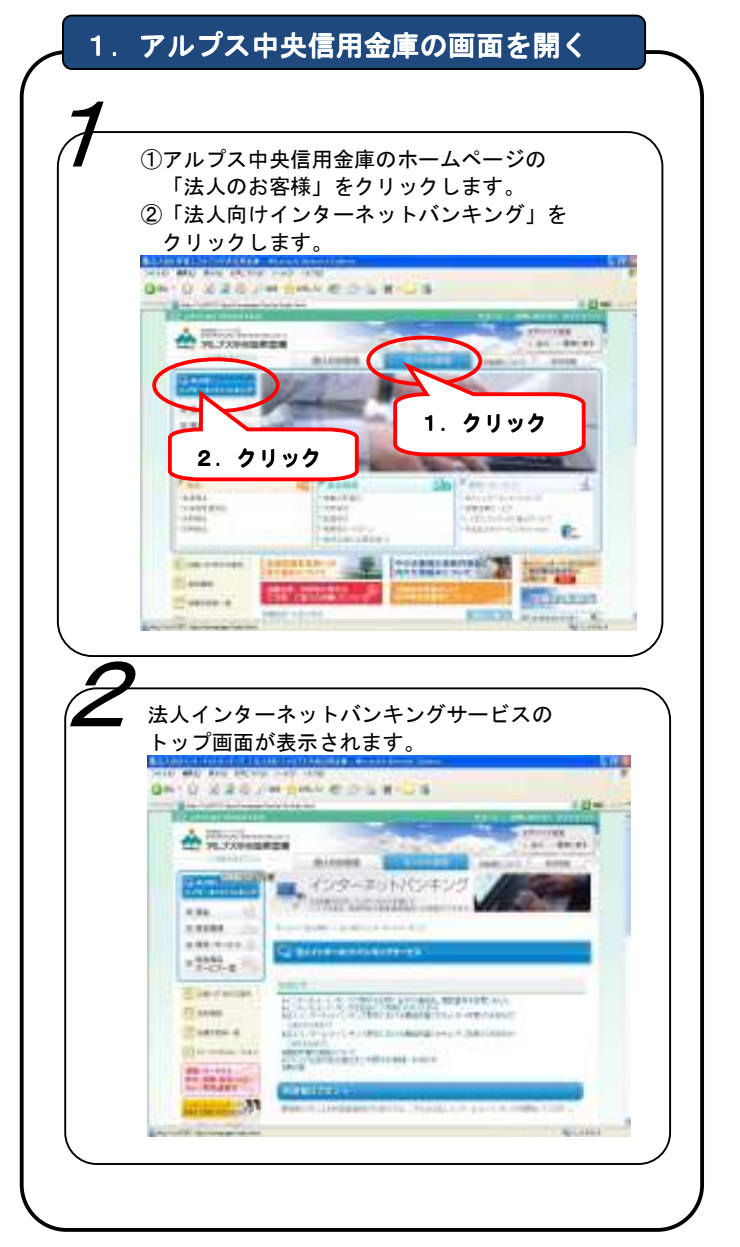

#### 暗証番号の管理について

各種暗証番号は、ご契約先の責任者において、厳重に管理す るものとし、第三者へ開示しないでください。また、各種暗証 番号は、生年月日・電話番号・連続番号など、他人に知られや すい番号を登録することを避けるとともに、定期的に変更手続 きを行ってください。

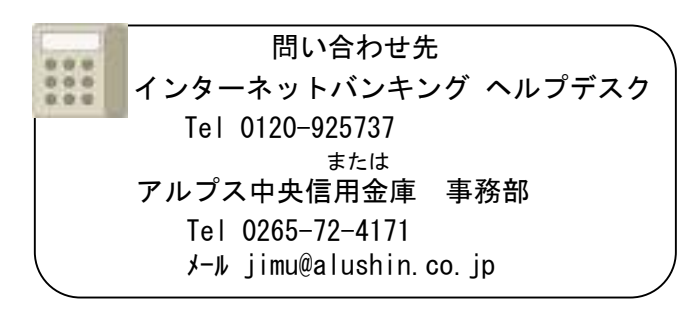

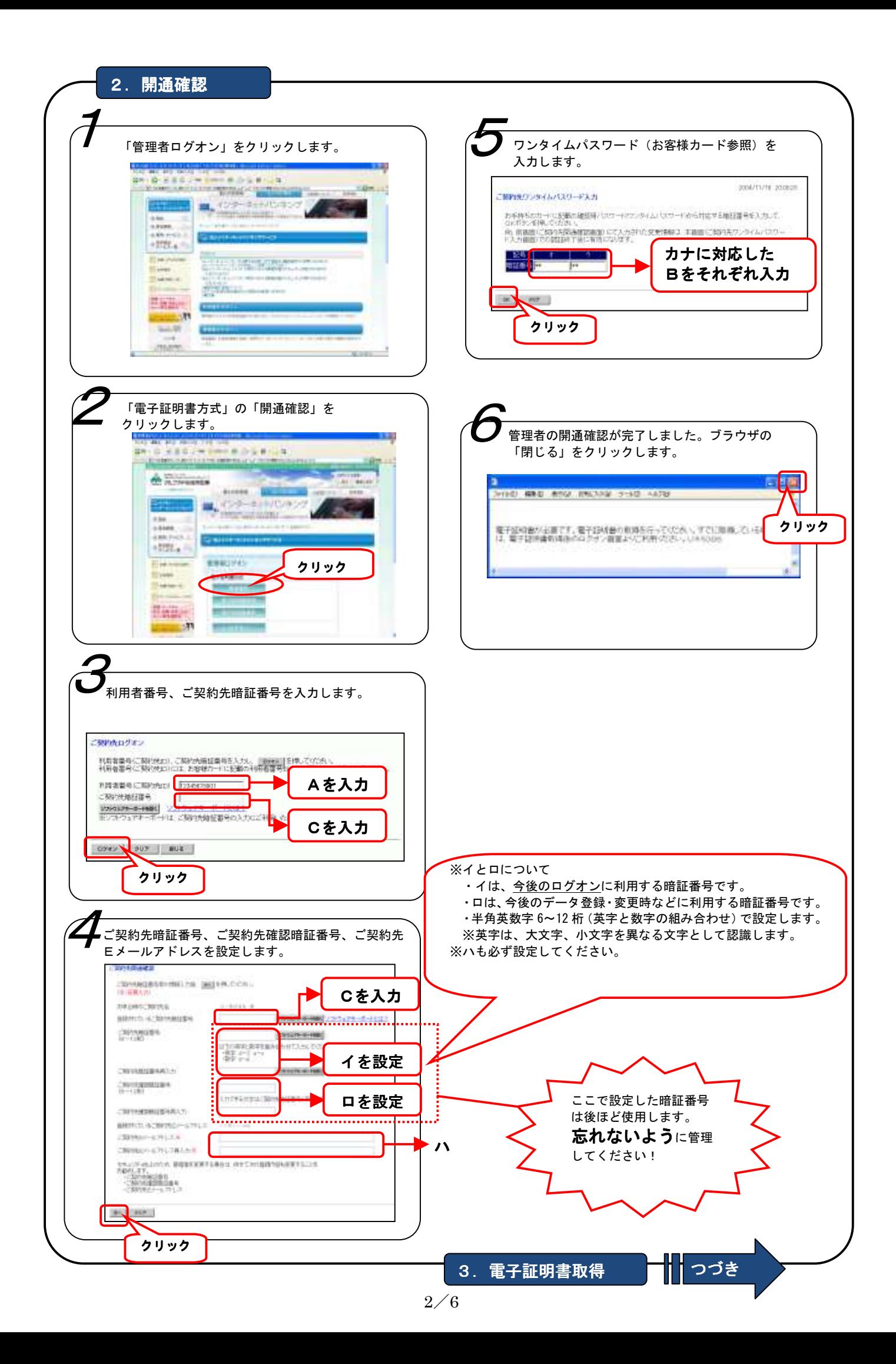

# 3. 電子証明書取得

## ご利用になるパソコンで電子証明書を取得します。 ※電子証明書を取得したパソコン以外では管理者ログオンできませんのでご注意ください。 電子証明書の取得できる期間は当金庫に利用申込を行ってから 80 日間です。

約 80 日過ぎますと電子証明書が取得できなくなりますので速やかに電子証明書の取得を行ってください。

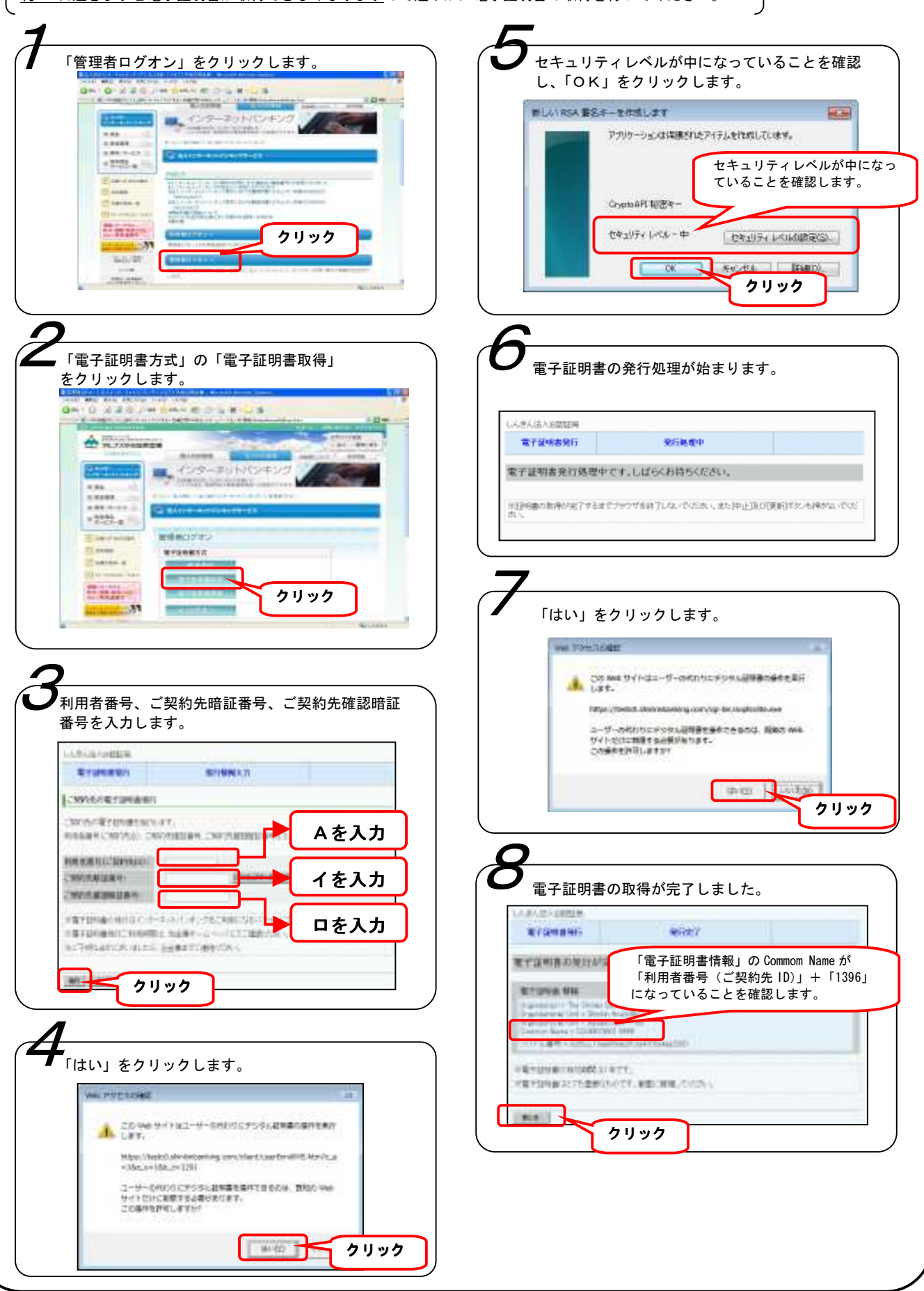

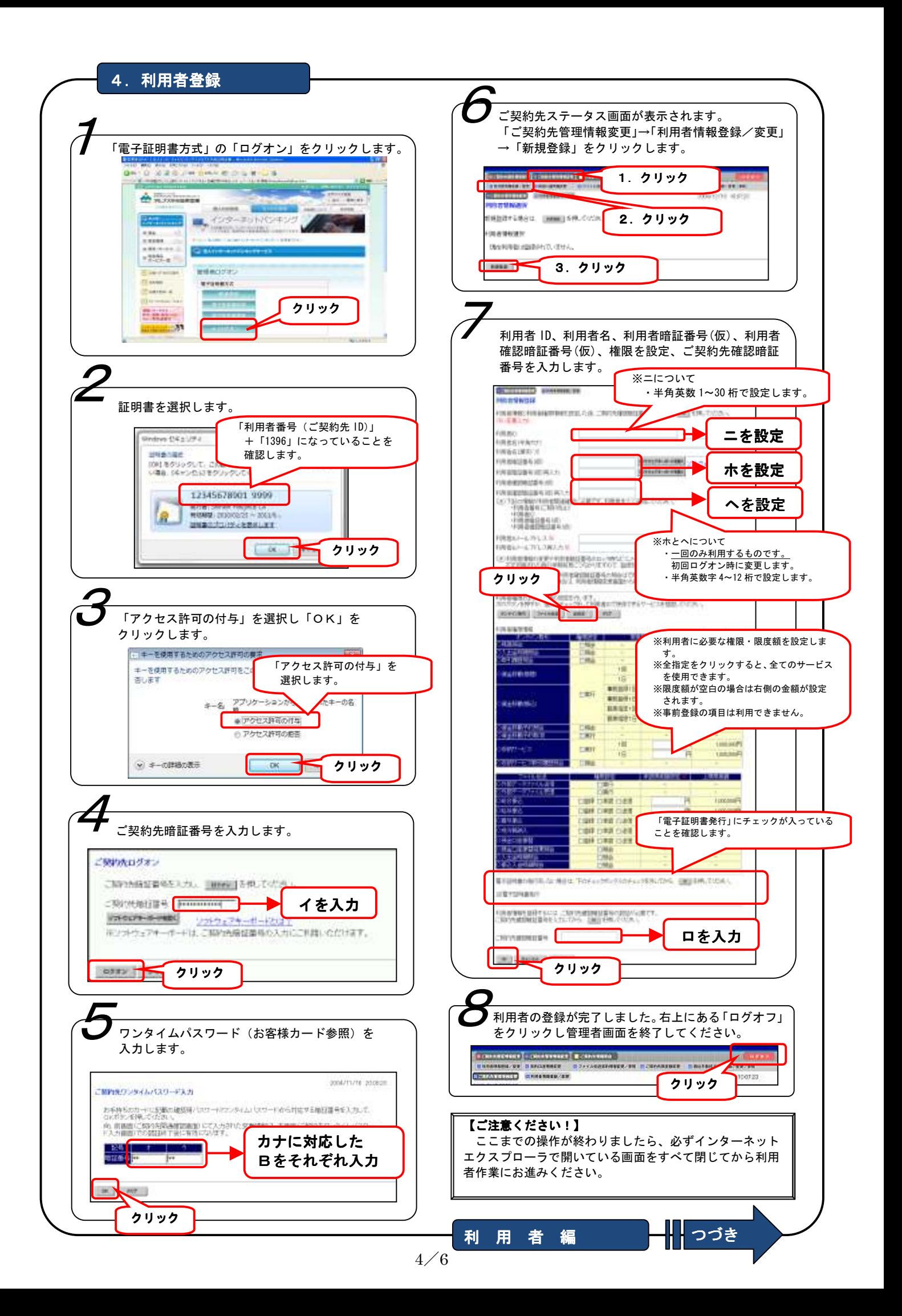

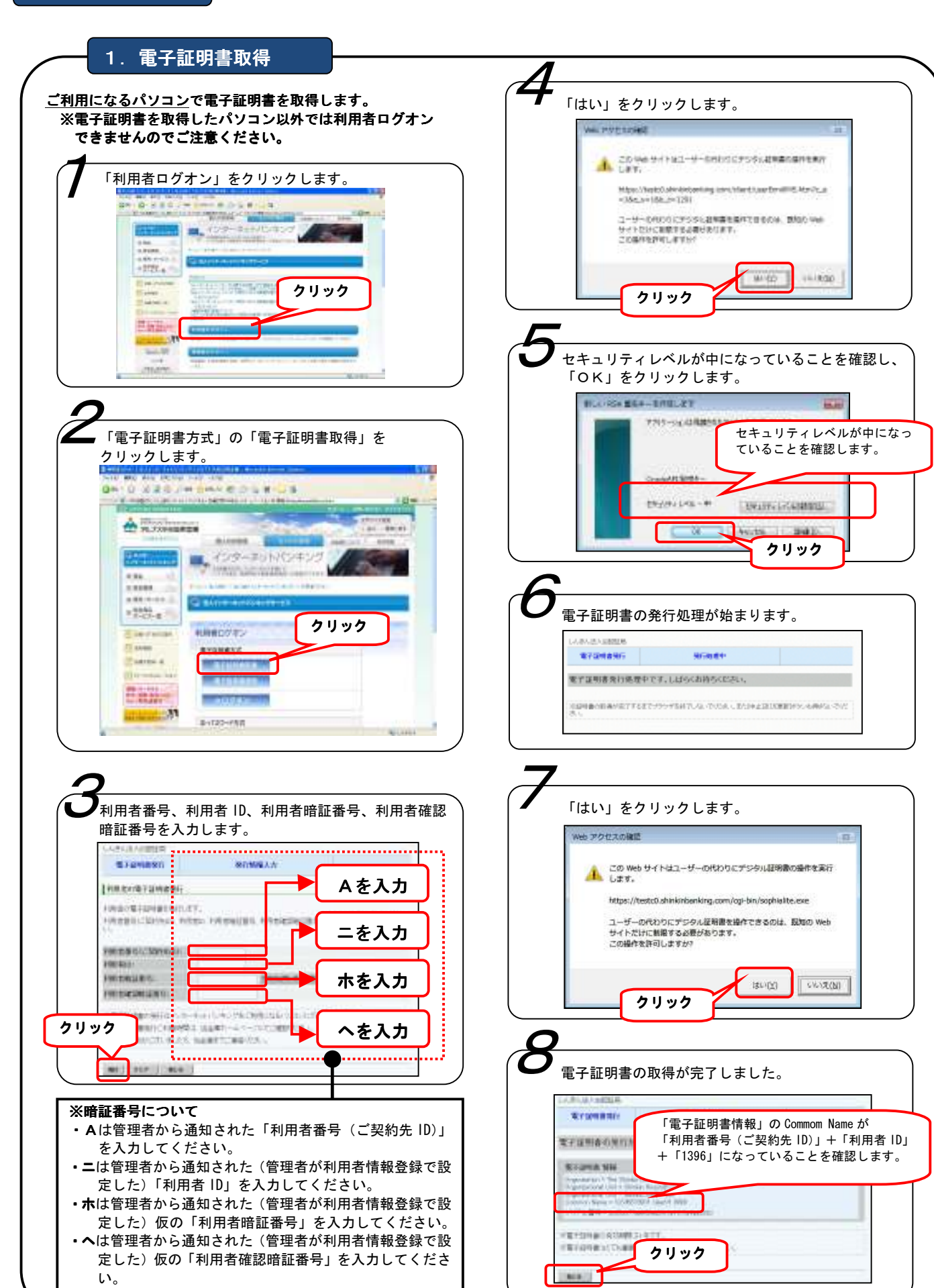

### 【ご注意ください!】

 管理者画面で操作した後や利用者ログオン時にエラーが表示された場合は、インターネットエクスプローラで開いている画面 をすべて閉じてから再度操作をお試しください。

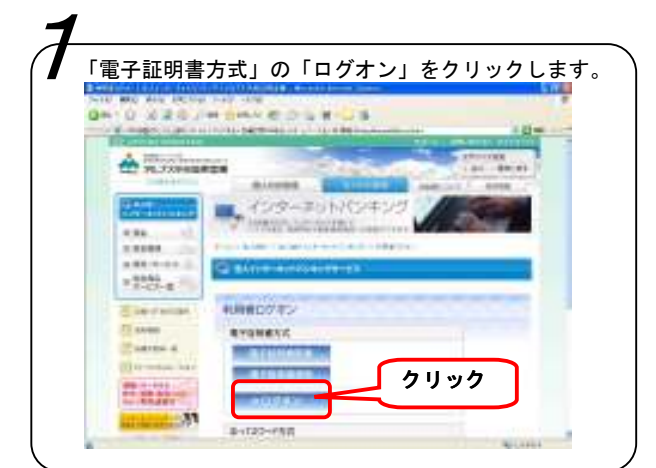

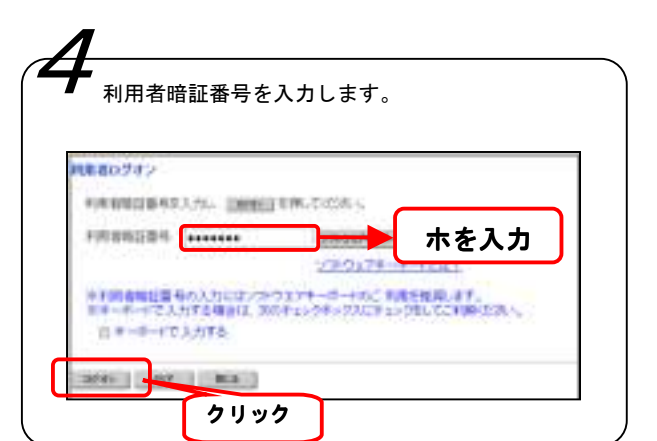

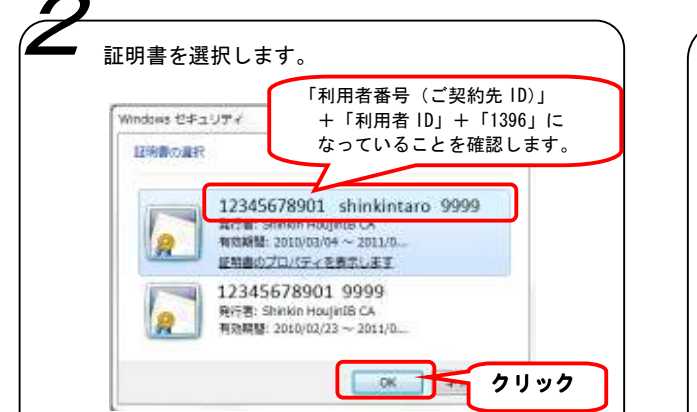

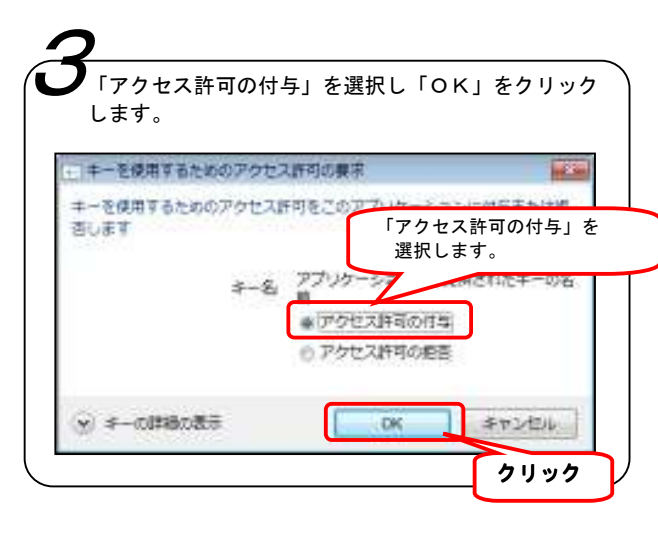

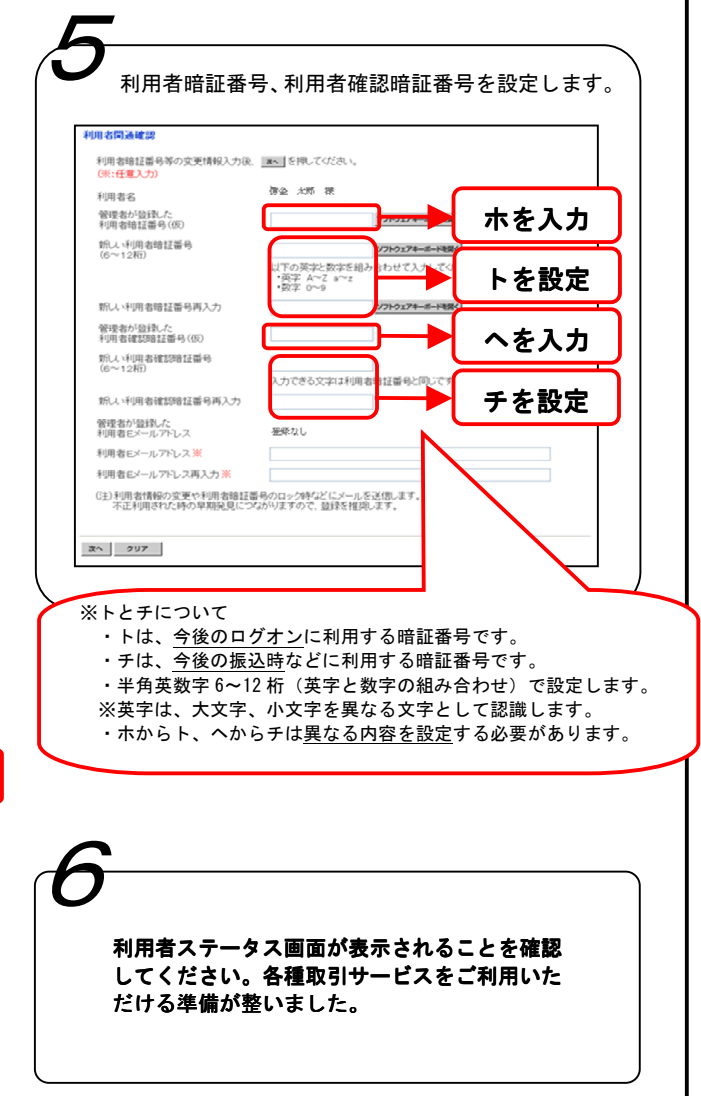